Western Oregon UNIVERSITY powered by Google -

**Steve Taylor <taylors@mail.wou.edu>**

## **[Faculty Only] Monday (...er, Tuesday) Moodle Tip: Expand Text Boxes**

1 message

Elayne Kuletz <kuletze@wou.edu> Tue, Nov 5, 2013 at 5:26 PM To: faculty@wou.edu

## **Monday Moodle Tip: Expand Text Boxes**

Can't see all of your text in that tiny Moodle editing box? Never fear! You can expand the box in two different ways to see your work. Here's how:

1. Just need a little more room? Then you can expand the editing box by clicking and dragging on the bottom right corner of the editing box:

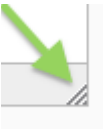

2. Need a lot of room? (Or are you on a computer with a very small screen so the edge of the editor is cut off?) You can also use the blue "Toggle Full Screen Mode" button in the toolbar to expand and collapse the editing box:

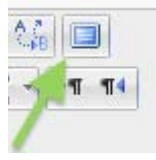

Have a great week!

**Moodle Support Team** moodle@wou.edu 503-838-9300

As Moodle's popularity has grown, so has the need for additional support. Students, staff, and faculty can now contact the Moodle Support Team via email at moodle@wou.edu or by calling us on our new dedicated help line (503-838-9300). The appropriate person will be happy to assist you with your questions, problems, or training requests.

Faculty mailing list Faculty@kraven.wou.edu http://kraven.wou.edu/mailman/listinfo/faculty

\_\_\_\_\_\_\_\_\_\_\_\_\_\_\_\_\_\_\_\_\_\_\_\_\_\_\_\_\_\_\_\_\_\_\_\_\_\_\_\_\_\_\_\_\_\_\_